## MANUAL DE ACESSO AO AVA DO IFHT POR ESTUDANTES

Gilberto Azevedo

A inclusão de estudantes no AVA do IFHT é feita diretamente pela Secretaria do IFHT a partir do RID - (Resultado de Inscrição em disciplinas), pós a conclusão do período de inscrição, não sendo necessária qualquer ação individual do estudante.

Para ter acesso o estudante deverá seguir os seguintes passos:

1. Acessar o endereço http://www.ifht.uerj.br

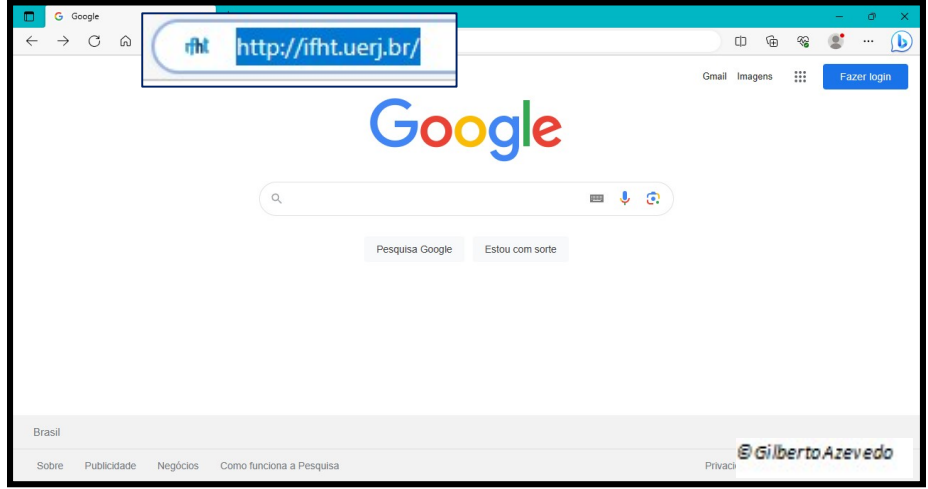

2. Na página que se abre acione o botão ACESSAR AVA

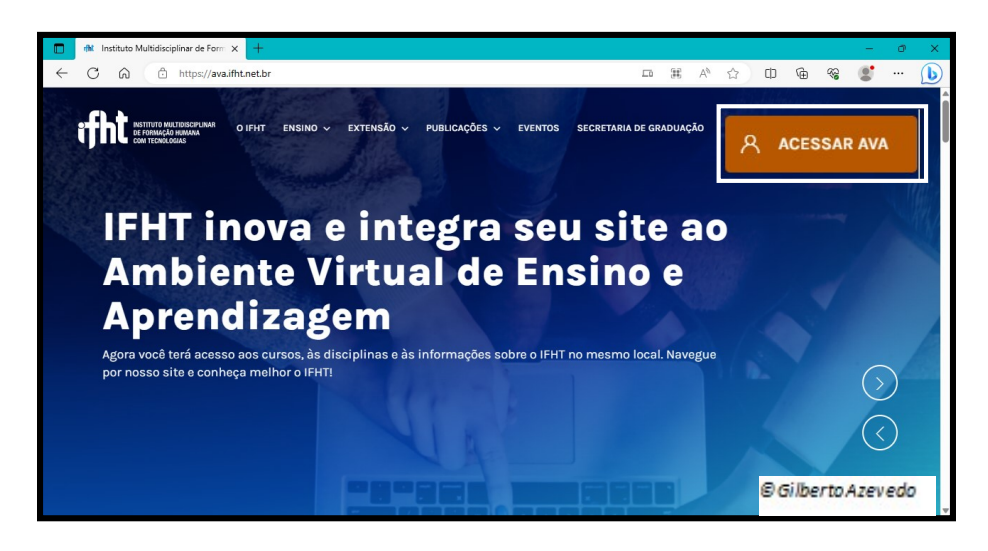

3. Na nova janela o estudante deverá incluir como usuário o número completo da sua matrícula (12 dígitos) e a senha inicial que é o mesmo número da matrícula. Em seguida acione o botão ACESSAR.

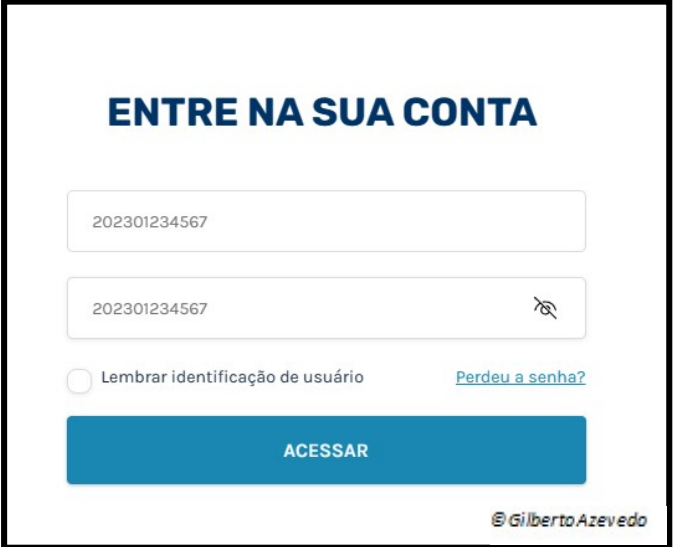

4. Na nova janela acesse o terceiro botão circular e escolha o código da disciplina desejada em que está inscrito, ou acesse o item Meus Cursos.

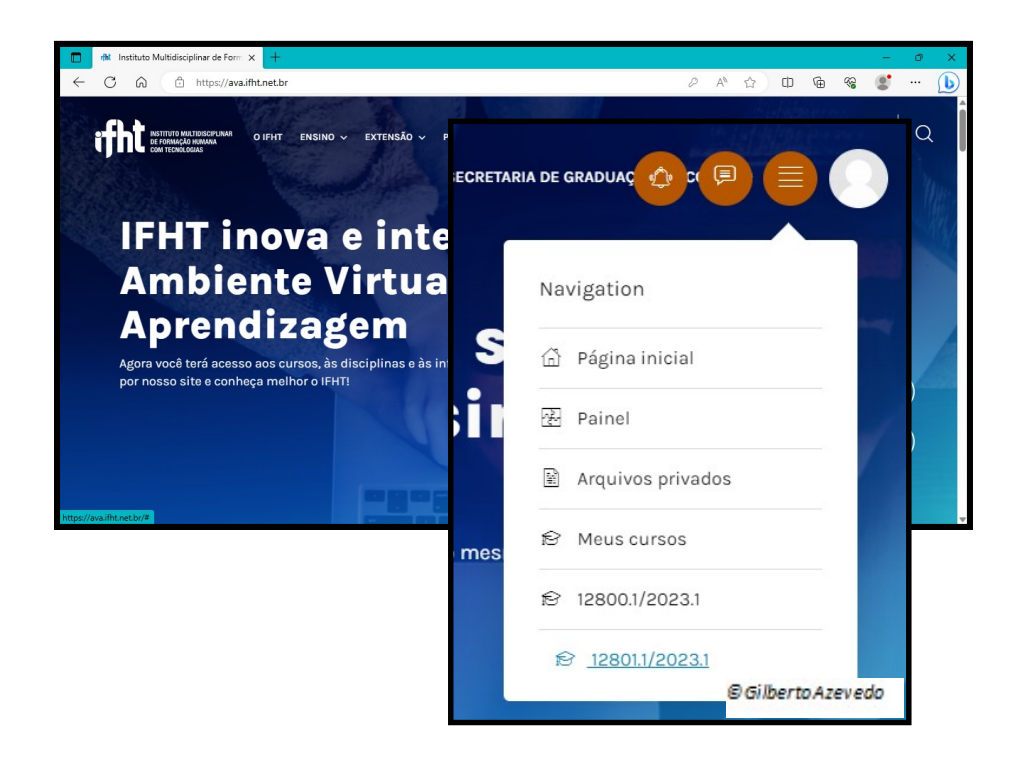

5. Como resultado terá acesso ao ambiente da disciplina escolhida.

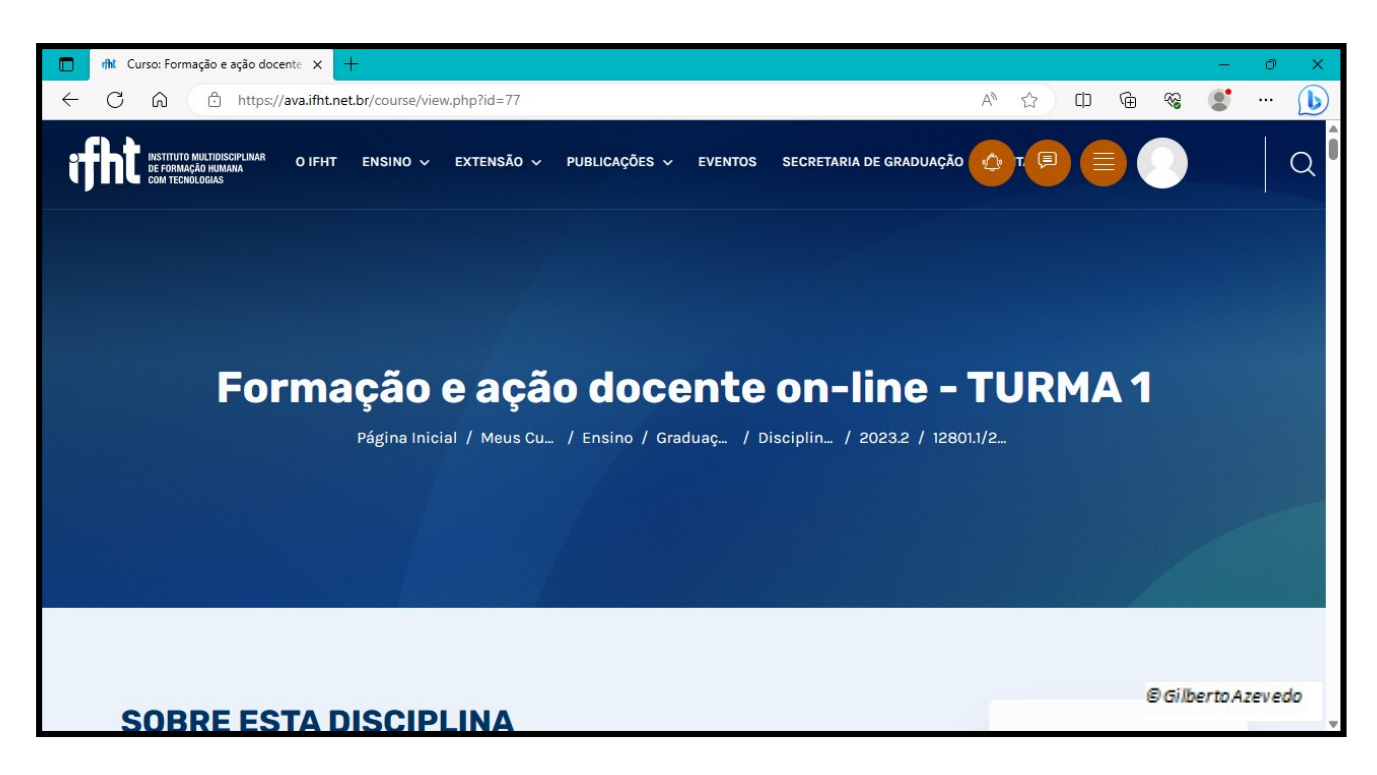